### **วิธีการเข้าร่วมประชุม AGM ผ่านสื่ออิเล็กทรอนิกส์ (Inventech Connect)**

ผู้ถือหุ้น หรือ ผู้รับมอบฉันทะ ที่ประสงค์จะเข้าร่วมประชุมผ่านสื่ออิเล็กทรอนิกส์ ให้ยื่นคำร้องขอเข้าร่วมประชุมตามขั้นตอนดังต่อไปนี้

# **การยื่นคำร้องเพื่อขอเข้าร่วมประชุม**

1. ให้ยื่นคำร้องขอเข้าร่วมประชุมผ่าน Web browser โดยเข้าไปที่ URL<https://app.inventech.co.th/IRPC124392R/#/homepage> หรือสแกน QR Code **เพิ่มหญิง เ**พื่อเข้าสู่ระบบ และดำเนินการตามขั้นตอนที่ระบุด้านล่างนี้ . **1 คลิกลิงก์ URL หรือสแกน QR Code จากหนังสือเชิญประชุม** . **2 เลือกประเภทในการยื่นแบบคำร้อง เพื่อทำรายการ 4 ขั้นตอน ดังนี้** . **3 รออีเมลจากเจ้าหน้าที่แจ้งรายละเอียดข้อมูลการประชุมและ รหัสผ่านเข้าใช้งาน ขั้นตอนที่ 1 กรอกข้อมูล ข้อมูลผู้ถือหุ้น ขั้นตอนที่ 2 กรอกข้อมูลสำหรับยืนยันตัวตนผู้ถือหุ้น ขั้นตอนที่ 3 ยืนยันตัวตนผ่าน OTP ขั้นตอนที่ 4 ทำรายการสำเร็จ ระบบจะแสดงข้อมูลผู้ถือหุ้นอีกครั้ง เพื่อตรวจสอบความถูกต้องของข้อมูล**

**\*\* หากต้องการรวมบัญชีผู้ใช้ให้ทำรายการ ด้วยอีเมลและเบอร์โทรศัพท์เดียวกัน \*\***

- 2. ระบบรับคำร้องฯ จะเปิดดำเนินการได้ตั้งแต่วันที่ 25 มีนาคม 2567 เวลา 08:30 น. และจะปิดรับลงทะเบียนวันที่ 5 เมษายน 2567 เมื่อเสร็จสิ้นการประชุม
- 3. ระบบการประชุม (Inventect Connect) จะเปิดให้เข้าระบบได้ในวันที่ 5 เมษายน 2567 เวลา 7:30 น. (ก่อนเปิดการประชุม 2 ชั่วโมง) โดยผู้ถือหุ้น หรือ ผู้รับมอบฉันทะ สามารถใช้ Username และ Password ที่ได้รับ และปฏิบัติตามคู่มือการใช้งานระบบฯ

#### **การมอบฉันทะให้กรรมการอิสระ**

กรณีผู้ถือหุ้น ประสงค์จะมอบฉันทะให้กรรมการอิสระของบริษัทฯ สามารถยื่นคำร้องผ่านสื่ออิเล็กทรอนิกส์ได้ตามขั้นตอนที่กำหนดข้างต้น หรือจัดส่งหนังสือมอบฉันทะพร้อมเอกสารประกอบ มายังบริษัทฯ ทางไปรษณีย์ ตามที่อยู่ข้างล่างนี้ **ทั้งนี้ เอกสารจะต้องมาถึงบริษัทฯ ภายในวันที่ 3 เมษายน 2567 ก่อนเวลา 17.00 น.**

บริษัท ไออาร์พีซี จำกัด (มหาชน)

- : สำนักกิจการองค์กร (การประชุมสามัญผู้ถือหุ้นประจำปี 2567)
- : เลขที่ 555/2 ศูนย์เอนเนอร์ยี่คอมเพล็กซ์ อาคาร บี ชั้น 10
- : ถนนวิภาวดีรังสิต แขวงจตุจักร เขตจตุจักร กรุงเทพมหานคร 10900

### **ต้องการสอบถาม หรือ พบปัญหาการใช้งาน โปรดติดต่อ Inventech Service Center**

 $\bullet$  02-931-9132

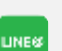

@inventechconnect

ให้บริการระหว่างวันที่ 25 มีนาคม – 5 เมษายน 2567 เวลา 08.30 – 17.30 น.

**(เฉพาะวันทำการ ไม่รวมวันหยุดราชการและวันหยุดนักขัตฤกษ์)**

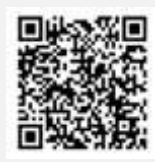

**สอบถาม/แจ้งปัญหาการใช้งาน**

**@inventechconnect**

#### **เอกสารแนบ 2**

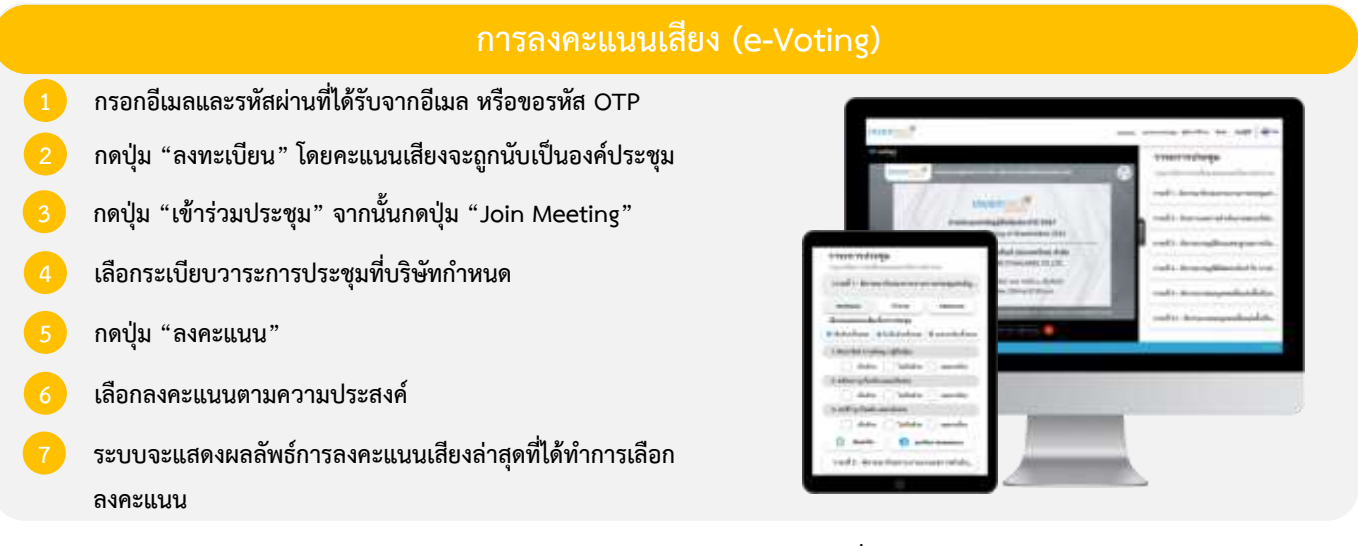

**หากต้องการยกเลิกการลงคะแนนเสียงล่าสุด กรุณากดปุ่ม "ยกเลิกการลงคะแนน" (ซึ่งหมายความว่า ผลคะแนนล่าสุดของท่านจะ เท่ากับการไม่ออกเสียงลงคะแนน หรือผลคะแนนของท่านจะถูกนําไปรวมกับคะแนนเสียงที่การประชุมกําหนด) โดยท่านสามารถแก้ไข การออกเสียงลงคะแนนได้จนกว่าระบบจะปิดรับการลงคะแนนเสียงในวาระนั้นๆ**

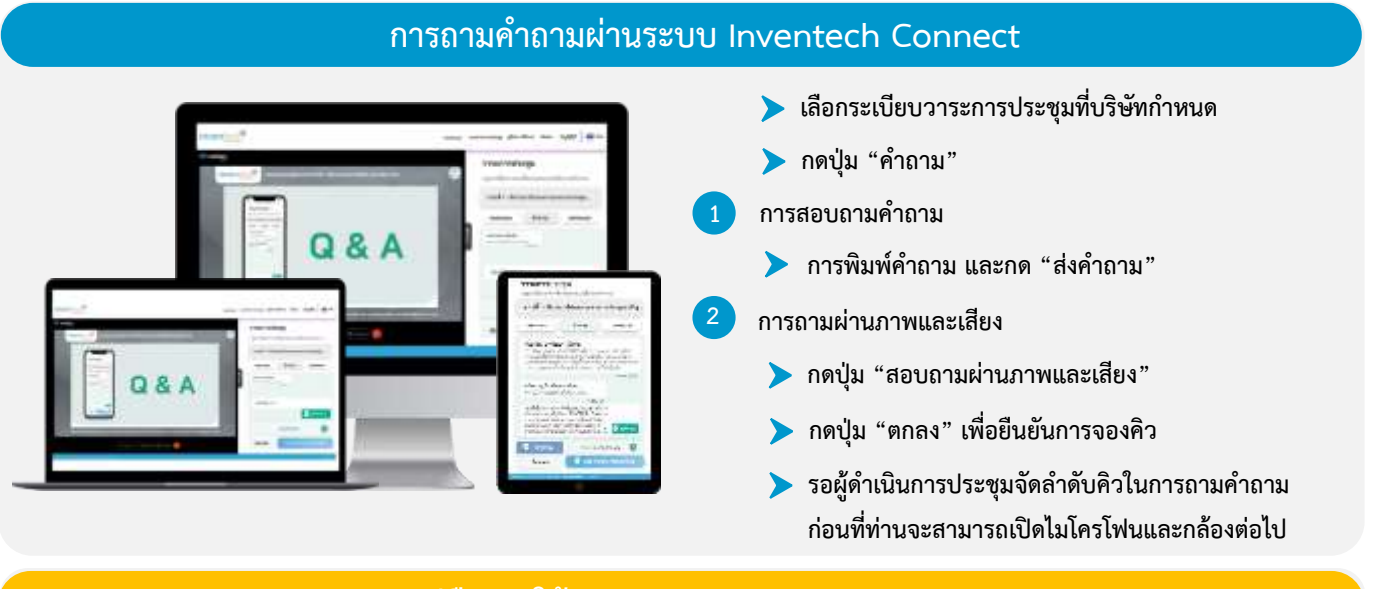

## **คู่มือการใช้งาน Inventech Connect**

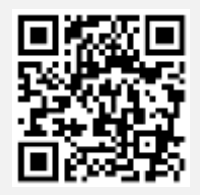

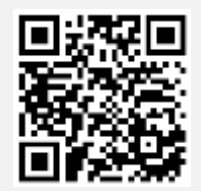

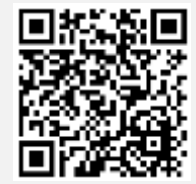

**คู่มือการใช้งาน e-Request คู่มือการใช้งาน e-Voting วิดีโอการใช้งานระบบ Inventech Connect**

**\*หมายเหตุประสิทธิภาพการทำงานของระบบการประชุมผ่านสื่ออิเล็กทรอนิกส์ (Inventech Connect) ขึ้นอยู่กับอินเทอร์เน็ตที่รองรับของผู้ถือหุ้นหรือ ผู้รับมอบฉันทะ รวมถึงอุปกรณ์ และ/หรือ โปรแกรมของอุปกรณ์ที่ใช้งาน เพื่อประสิทธิการใช้งาน กรุณาใช้อุปกรณ์ และ/หรือโปรแกรม ดังต่อไปนี้**

- **1. ความเร็วของอินเทอร์เน็ตที่แนะนำ**
	- **- High Definition Video: ควรมีความเร็วอินเทอร์เน็ตที่ 2.5 Mbps (ความเร็วอินเทอร์เน็ตที่แนะนำ)**
	- **- High Quality Video: ควรมีความเร็วอินเทอร์เน็ตที่ 1.0 Mbps**
	- **- Standard Quality Video: ควรมีความเร็วอินเทอร์เน็ตที่ 0.5 Mbps**
- **2. อุปกรณ์ที่สามารถใช้งานได้**
	- **- โทรศัพท์เคลื่อนที่/อุปกรณ์แท็ปเล็ต ระบบปฏิบัติการ iOS หรือ Android**
	- **- เครื่องคอมพิวเตอร์/เครื่องคอมพิวเตอร์โน้ตบุ๊ค ระบบปฏิบัติการ Windows หรือ Mac**
- **3. อินเทอร์เน็ตเบราว์เซอร์ Chrome (เบราว์เซอร์ที่แนะนำ) / Safari / Microsoft Edge \*\* ระบบไม่รองรับ Internet Explorer**

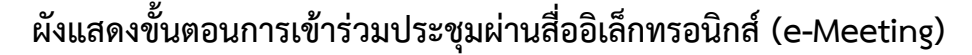

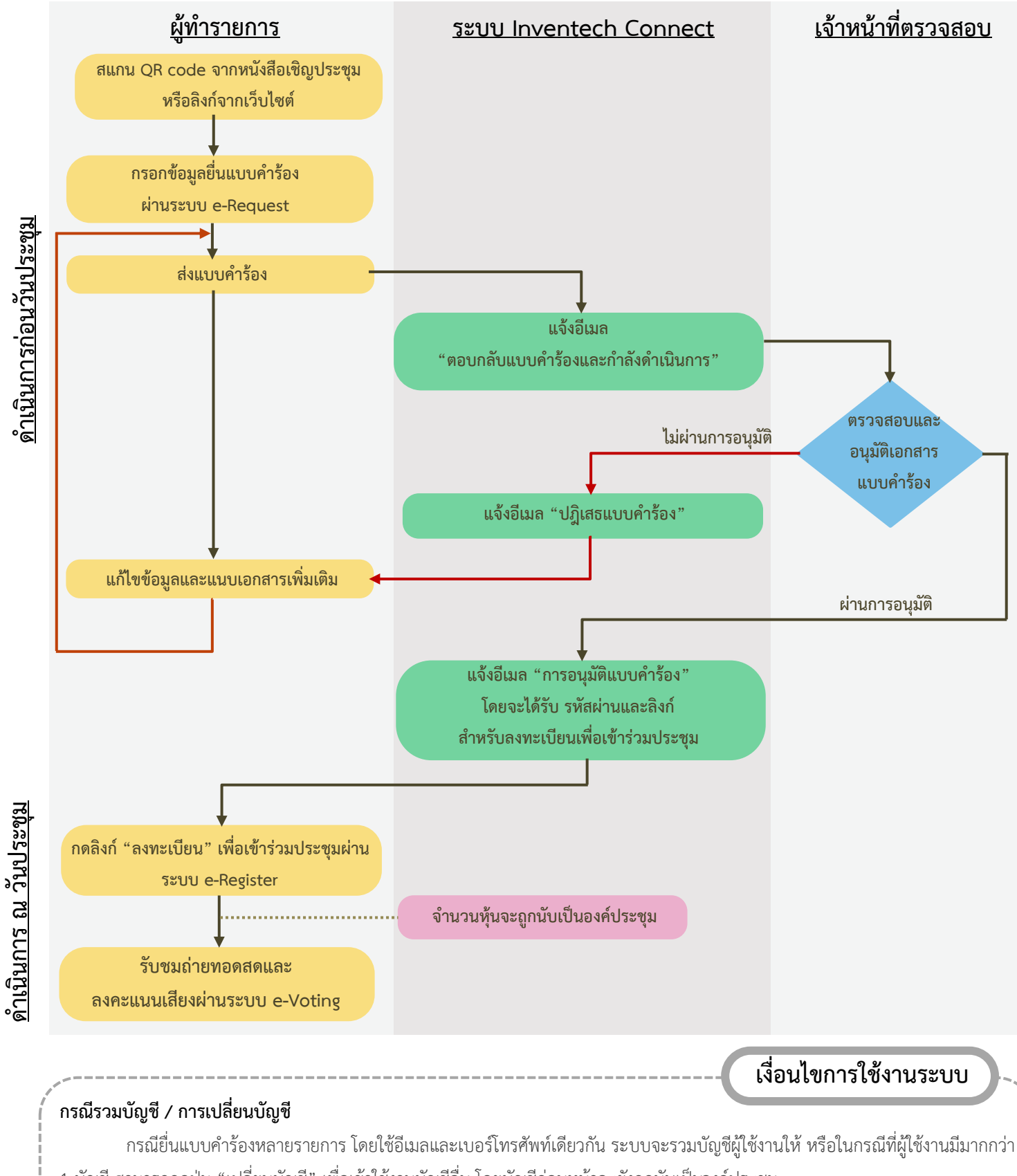

1 บัญชี สามารถกดปุ่ม "เปลี่ยนบัญชี" เพื่อเข้าใช้งานบัญชีอื่น โดยบัญชีก่อนหน้าจะยังถูกนับเป็นองค์ประชุม

#### **กรณีออกจากการประชุม**

ผู้เข้าร่วมประชุมสามารถกดปุ่ม "ลงทะเบียนออกจากองค์ประชุม" ได้ตลอดเวลา โดยเมื่อท่านออกจากการประชุมแล้ว คะแนนเสียง ของท่านจะถูกนำออกจากฐานคะแนนในทุกวาระที่ยังไม่ได้นับคะแนนหรือยังดำเนินการไม่แล้วเสร็จ